WWW.VENLANCE.COM Manual de uso Todo sobre Publicar un nuevo servicio

## · Publicar un nuevo servicio

### WWW.VENLANCE.COM Manual de uso

Si te registraste como **Freelancer** y quieres publicar un nuevo servicio, debes seguir los siguientes pasos:

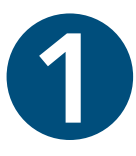

1. Inicia sesión con tus datos de ingreso y, una vez dentro, abre el  $\mathsf{men\acute{u}}\ \mathsf{desplegable}$ 1. Inicia sesión con tus datos de ingreso y, una vez dentro, abre el **menú desplegable** y, una vez dentro, abre el menú desplegable que se ubica en la parte superior-izquierda y el publicar en la parte superior-izquierda de la pantalla.

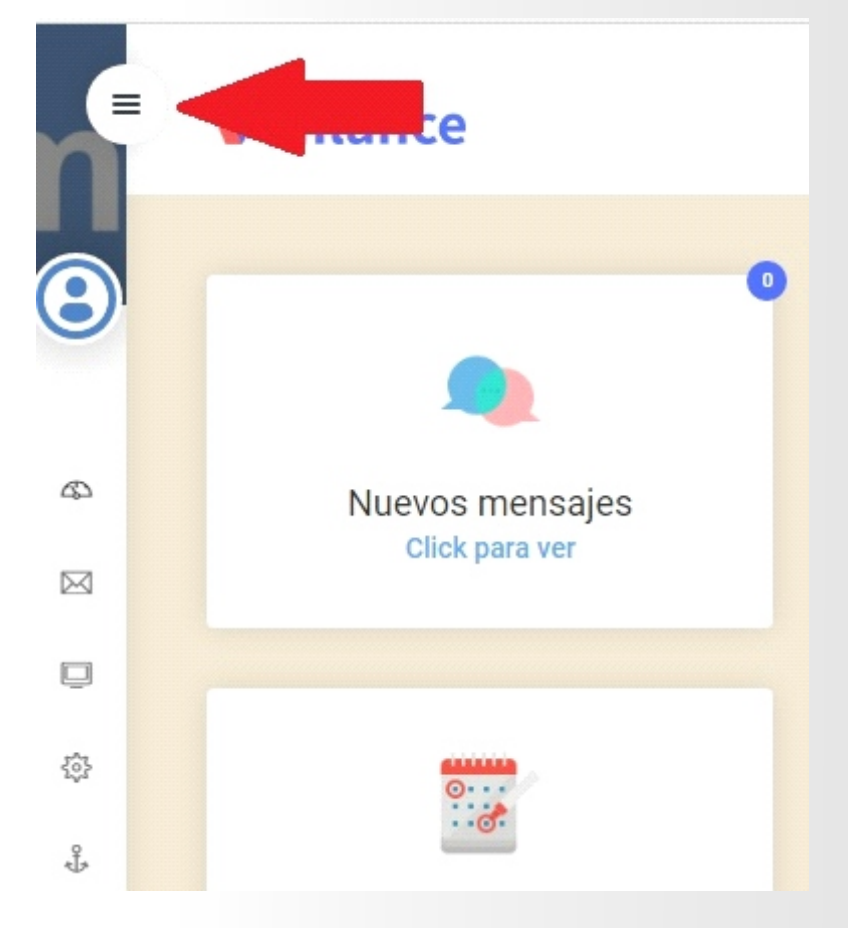

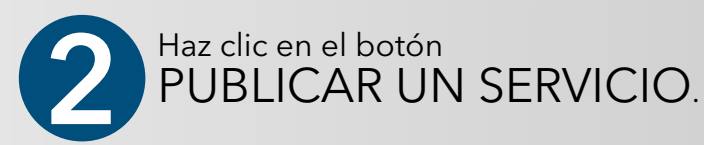

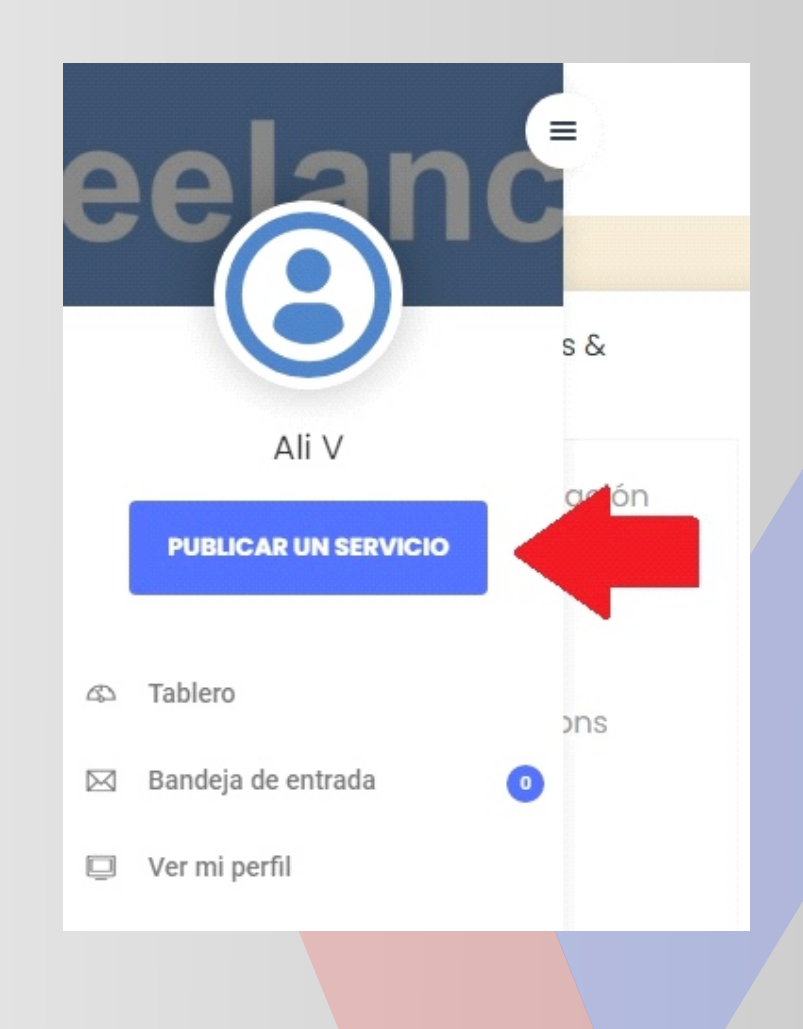

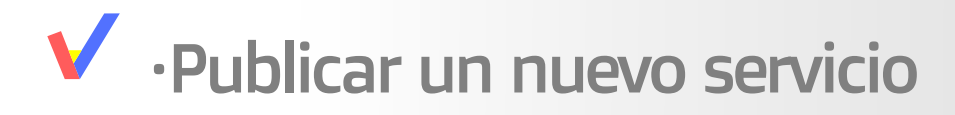

3

4

5

#### WWW.VENLANCE.COM Manual de uso

Si te registraste como Freelancer y quieres publicar un nuevo servicio, debes seguir los siguientes pasos:

Se abrirá una página en la que debes llenar los campos solicitados. La primera sección del formulario es Descripción del servicio

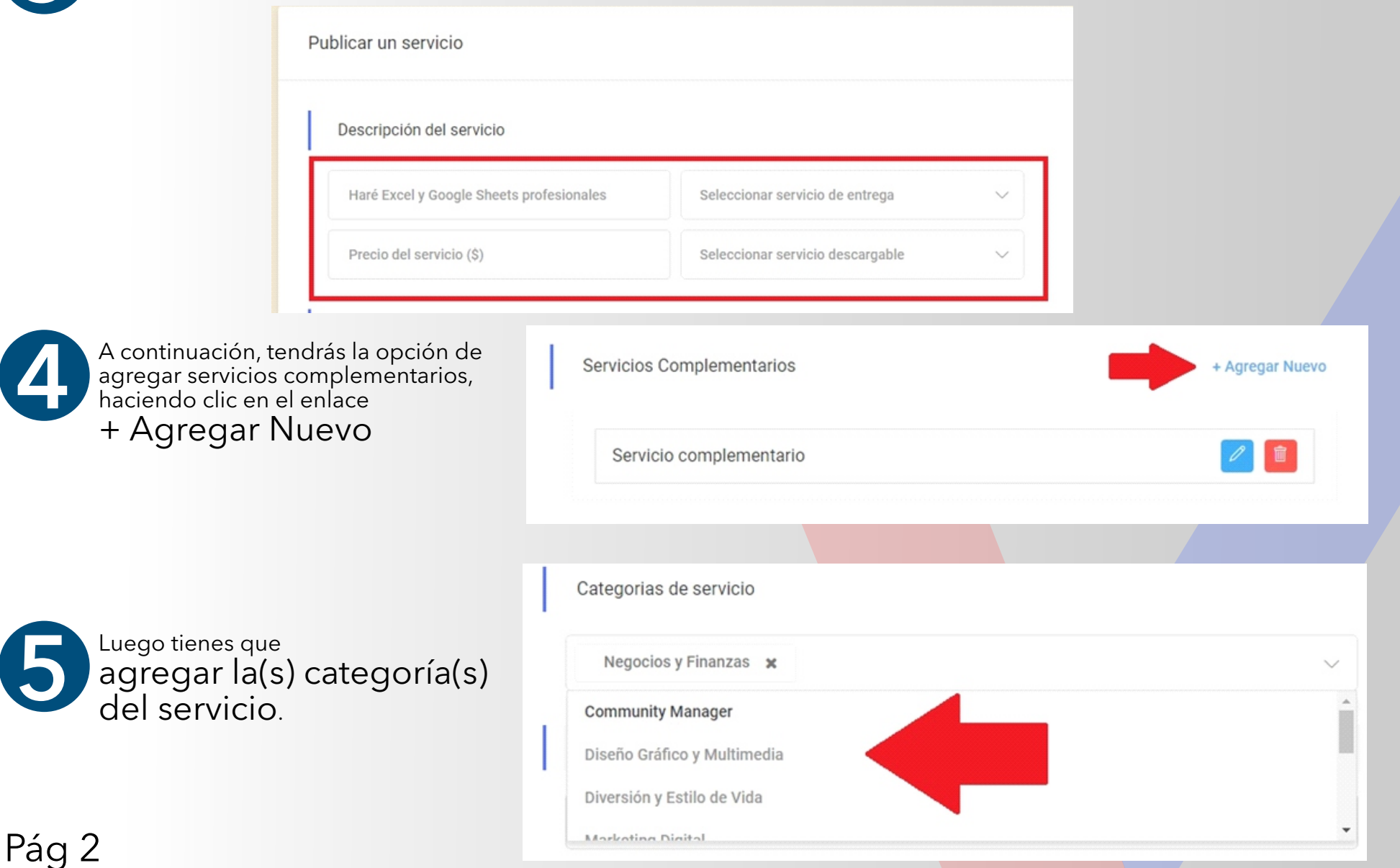

### · Publicar un nuevo servicio

### **WWW.VENLANCE.COM** Manual de uso

Si te registraste como **Freelancer** y quieres publicar un nuevo servicio, debes seguir los siguientes pasos:

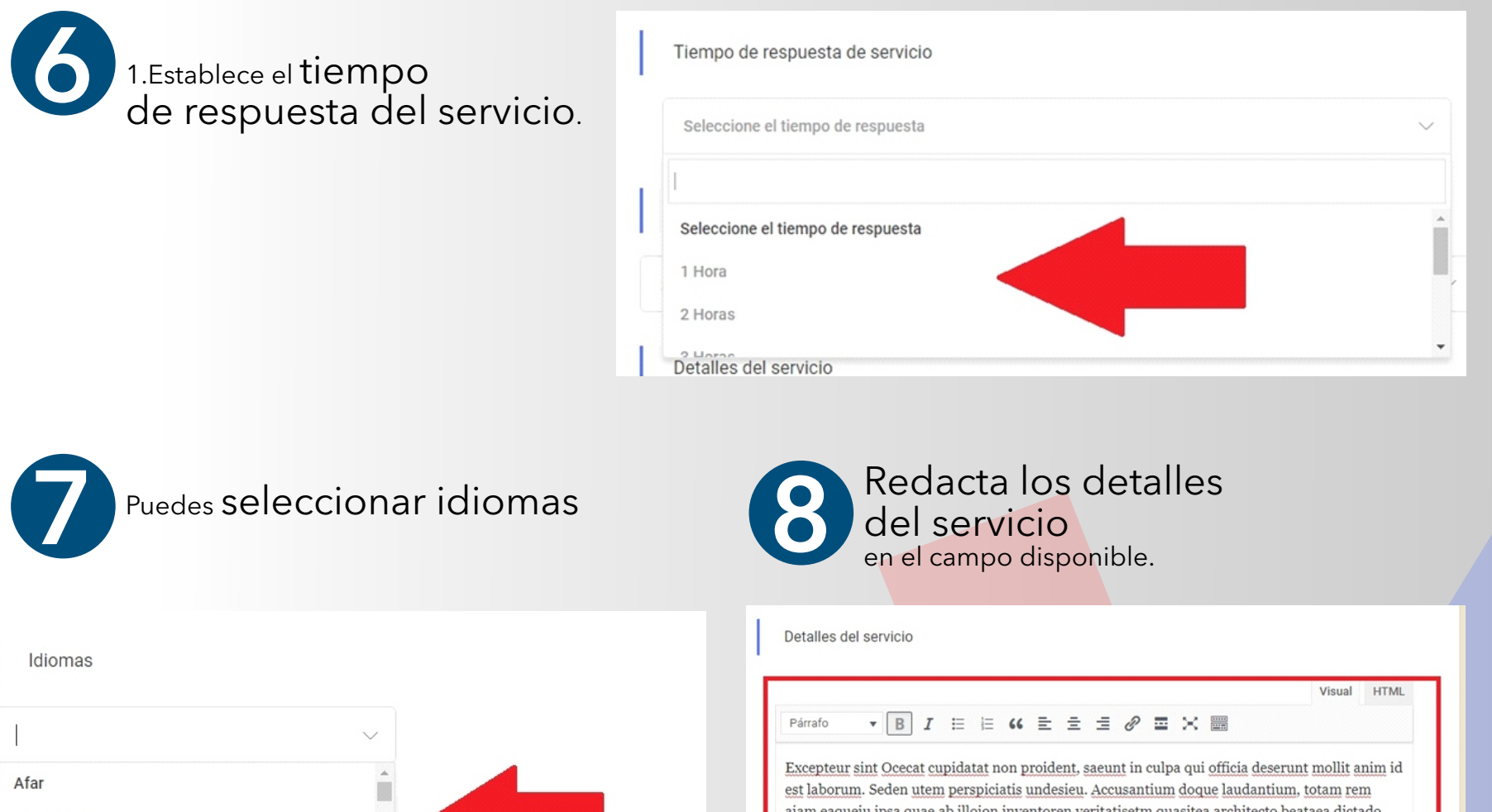

aiam eaqueiu ipsa quae ab illoion inventoren veritatisetm quasitea architecto beataea dictado quia couuntur magni dolores eos quistm ratione vtatem seque nesnt. Neque porro quamest quioremas ipsum quiatem dolor situe sitem amet conctetur adipisci velit sedate quianon.

#### ¿Por qué deberías contratarme?

Laborum sed ut perspiciatis unde omnis iste natus error sitems voluptatem accusantium doloremque laudantium, totam rem aiam eaque ipsa quae ab illo inventore veritatis etna quasi architecto beatae vitae dictado explicabo. nemo enim ipsam fugit.

P » STRONG

Abkhazian Avestan Vi Afrikaan

### · Publicar un nuevo servicio

### **WWW.VENLANCE.COM** Manual de uso

Si te registraste como **Freelancer** y quieres publicar un nuevo servicio, debes seguir los siguientes pasos:

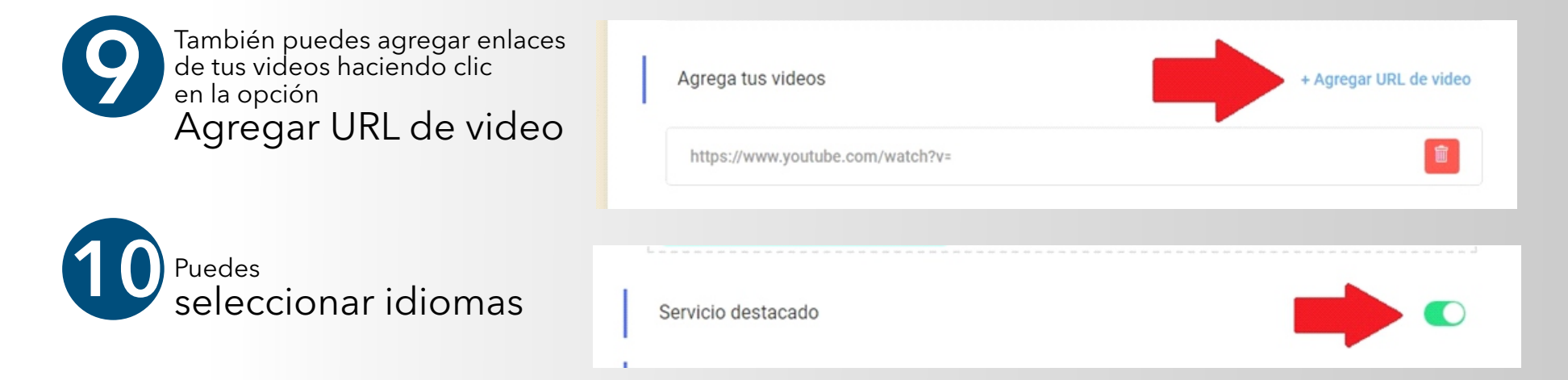

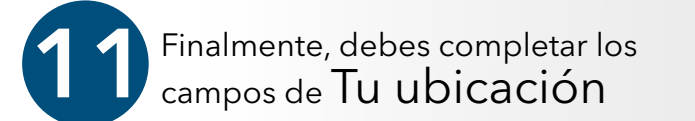

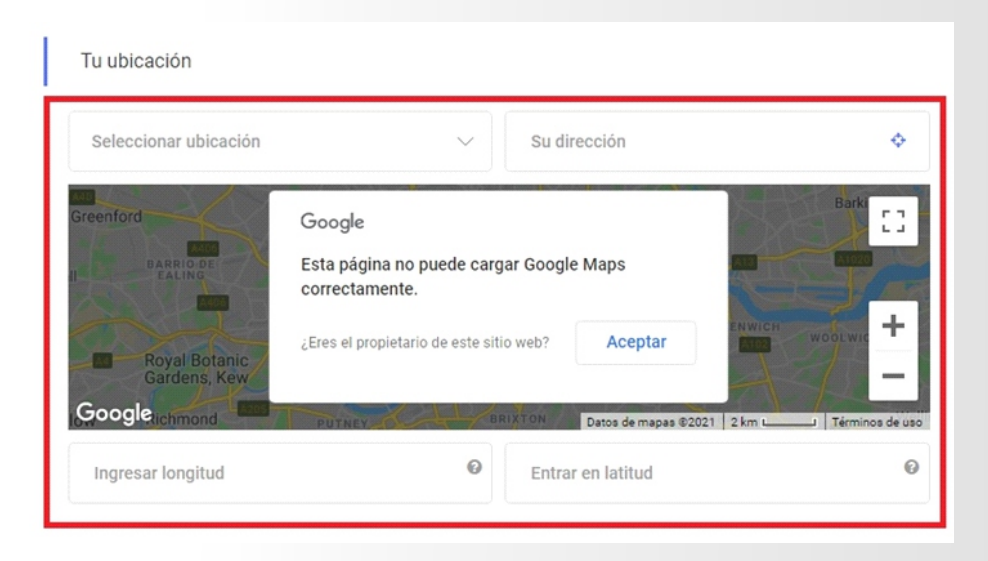

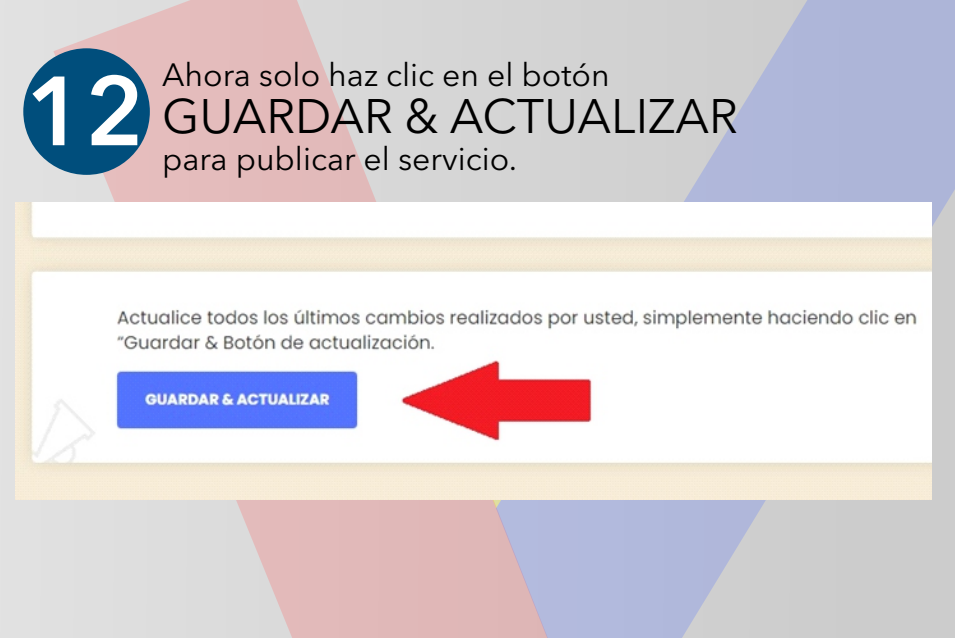

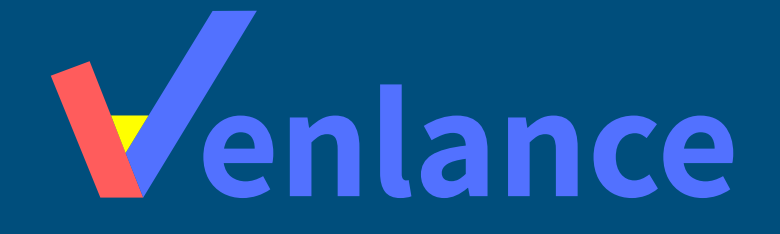

# WWW.VENLANCE.COM Manual de uso

Ovenlanceoficial  $\blacksquare$ venlanceoficial

Derechos Reservados - 2021